**KAPELSE Mise à jour du lecteur** VERSION

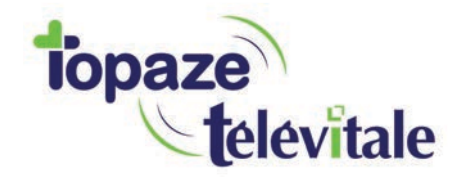

*Topaze Télévitale - mars 2018 - Document confidentiel - toute reproduction est interdite*

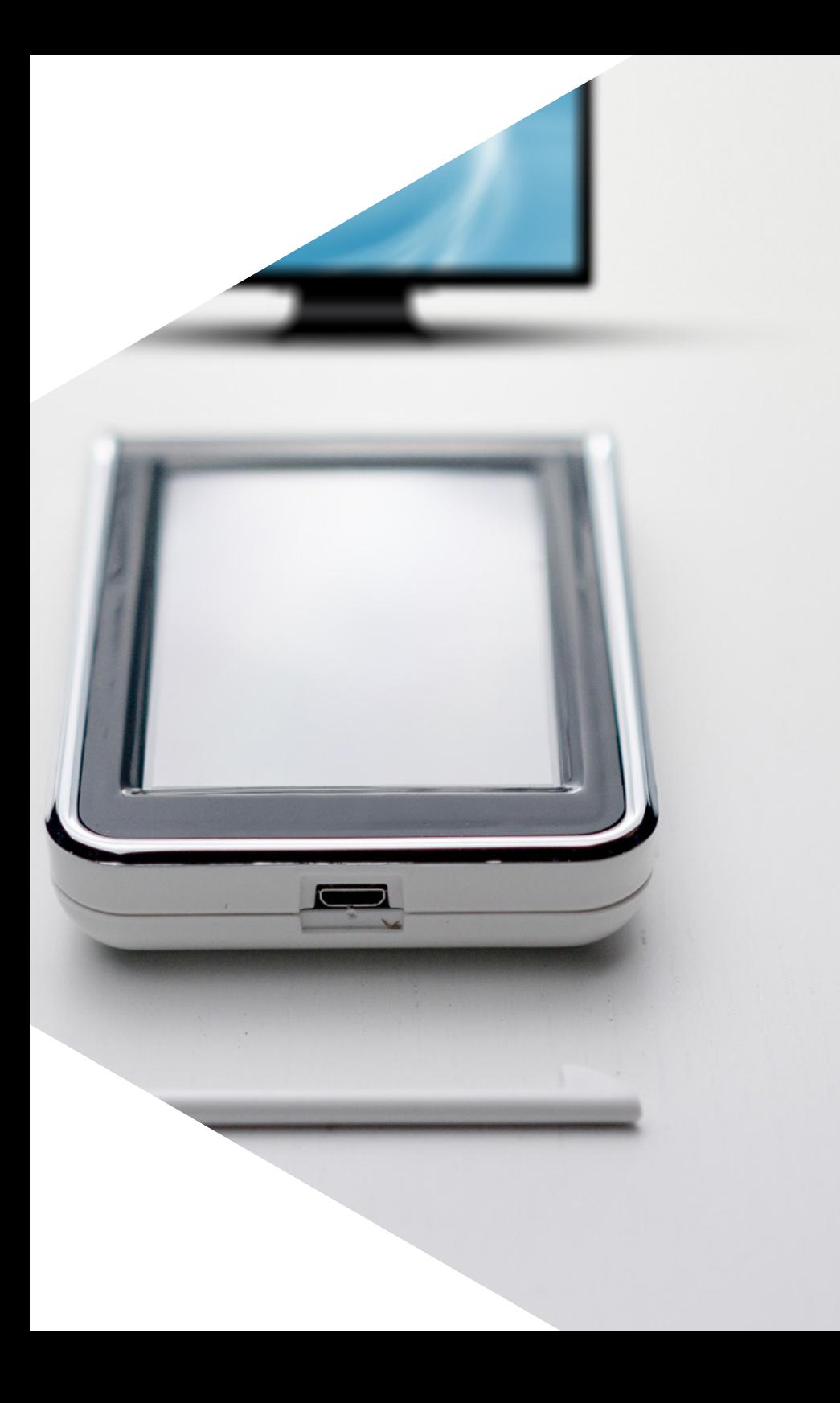

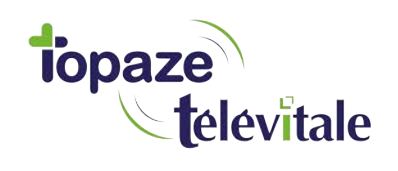

### **PREREQUIS**

Cette procédure vous permet de mettre à jour votre lecteur de carte vitale et de<br>bénéficier des dernières évolutions du cahier des charges SESAM-VITALE Addendum 7.

La mise à jour consiste à copier un fichier ayant une extension « .kap » que vous trouverez dans la clé USB. Ensuite, munissez-vous de votre lecteur et connectez-le à votre ordinateur.

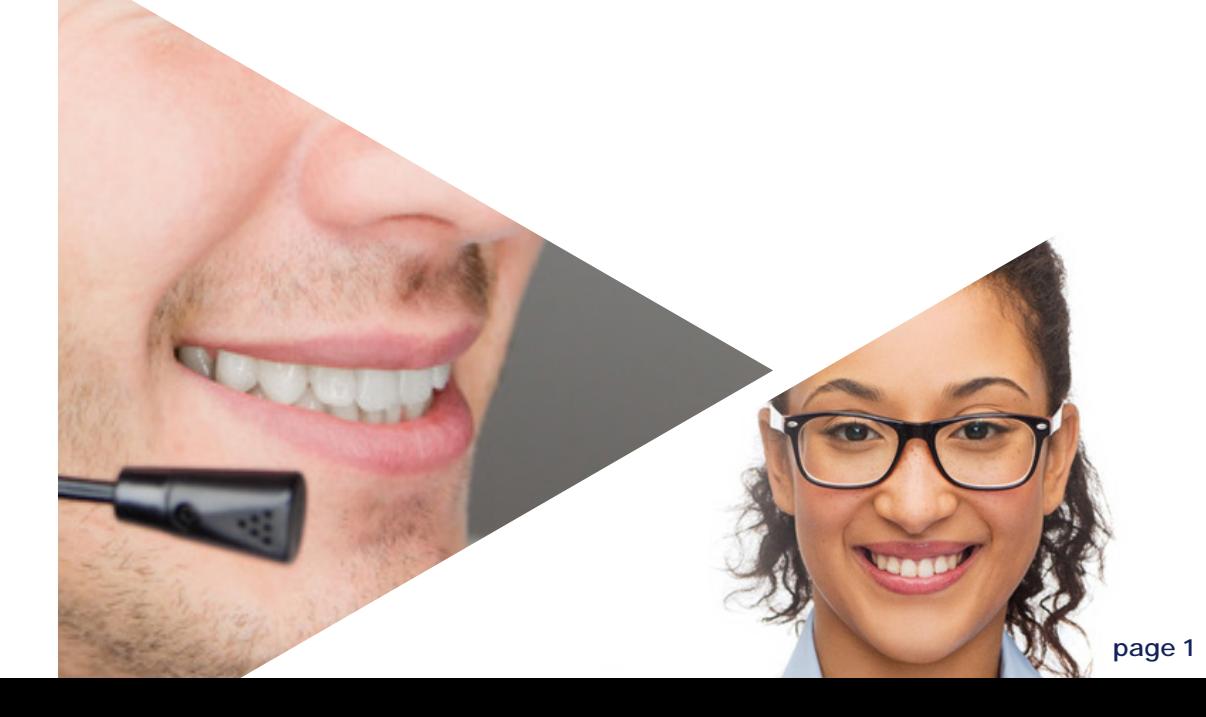

# **SUR L'ORDINATEUR**

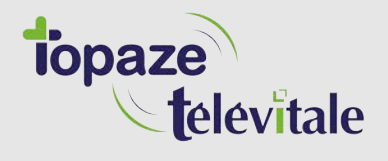

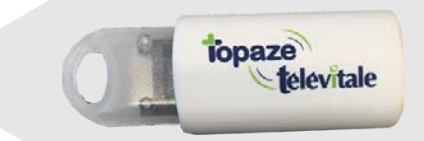

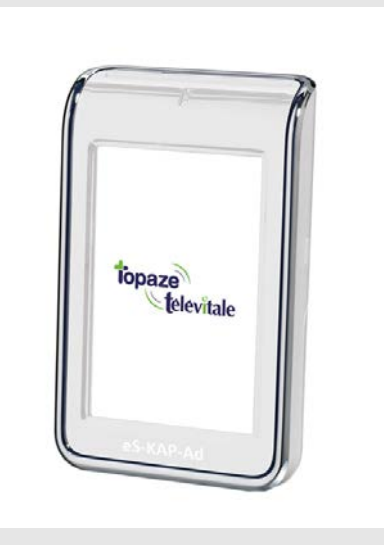

**1 Insérer la clé USB sur votre PC**

**2 Branchez le lecteur et déchargez-le dans votre logiciel de facturation SESAM-Vtiale**

**3 Fermez ensuite votre logiciel de facturation**

# **SUR LE LECTEUR**

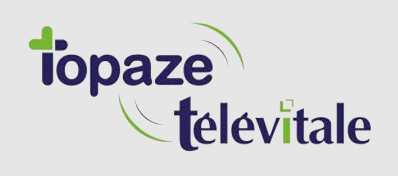

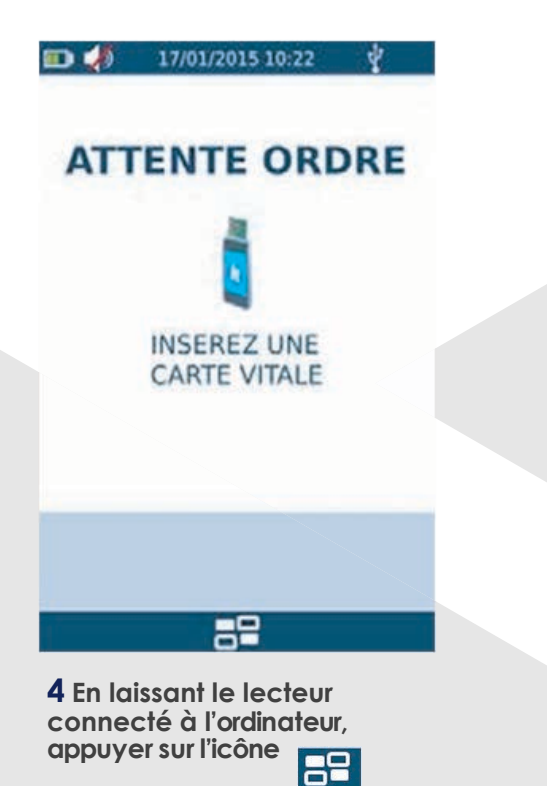

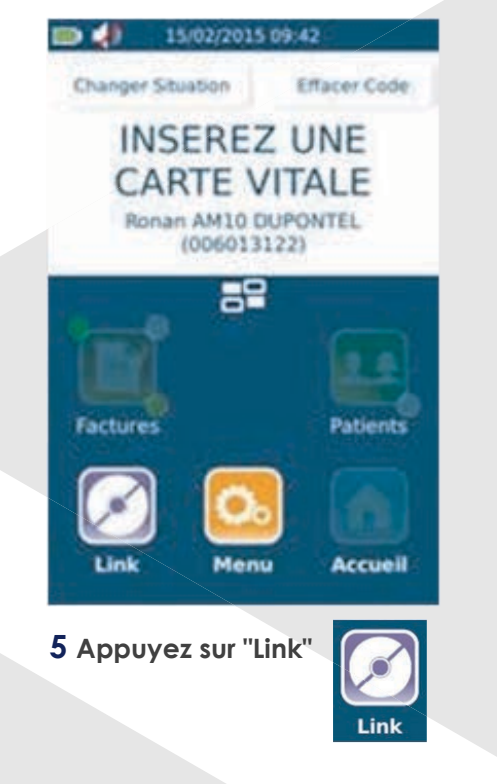

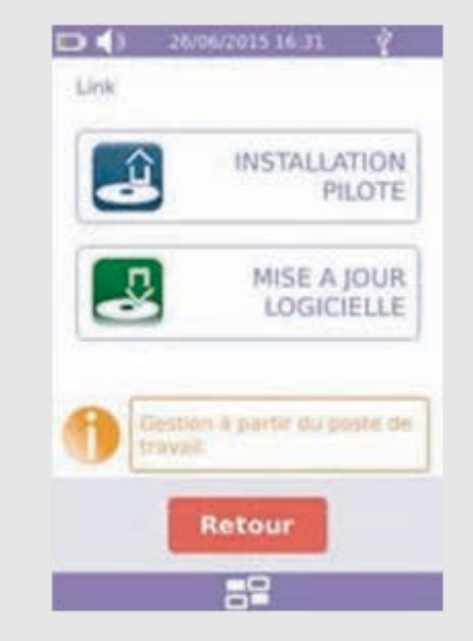

**6 Appuyez sur "MISE A JOUR LOGICIELLE"**

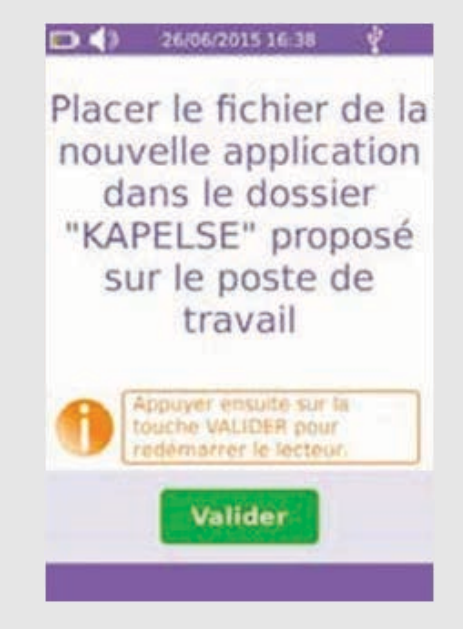

**7 ATTENTION, ne cliquez pas tout de suite sur "Valider" et passez aux étapes suivantes**

# **SUR L'ORDINATEUR**

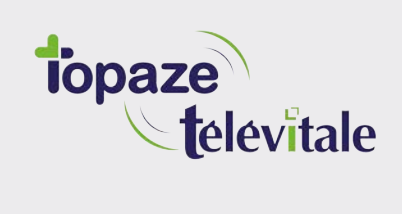

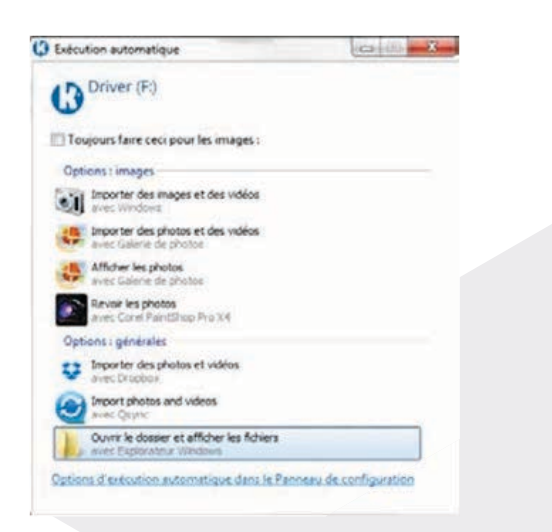

**8 Une fenêtre s'ouvre sur votre ordinateur. Cliquez sur "Ouvrir le dossier et afficher les fichiers".**

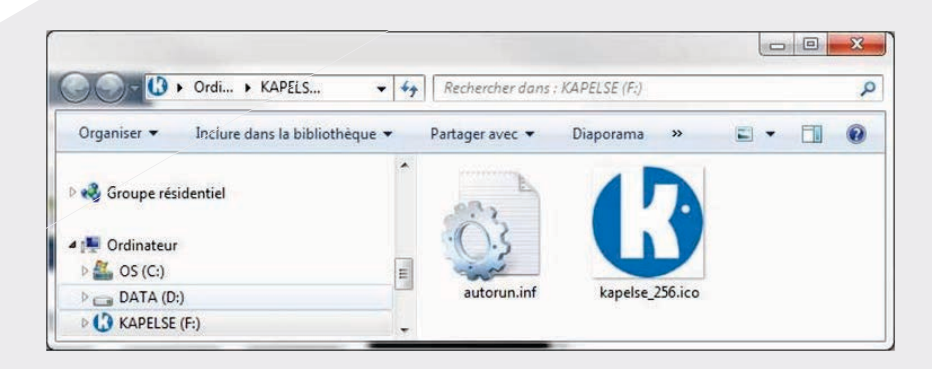

**9 Copiez le fichier .kap que vous trouverez dans la clé USB que vous avez insérée puis collez-le dans le répertoire KAPELSE ouvert.**

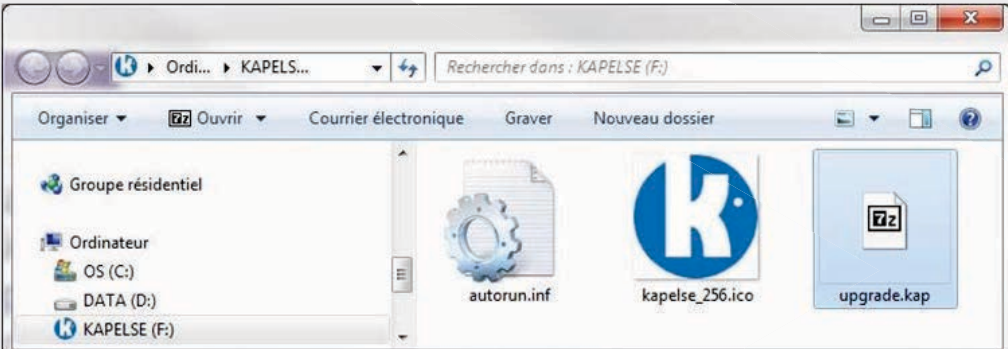

**10 Vous devez désormais voir apparaître le fichier .kap dans le répertoire KAPELSE.**

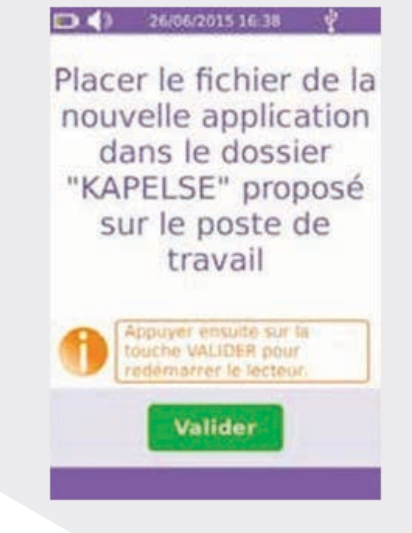

**11 Revenez sur l'écran du lecteur et cliquez sur "Valider". La mise à jour s'effectuera puis le lecteur redémarrera automatiquement pour appliquer la mise à jour.**

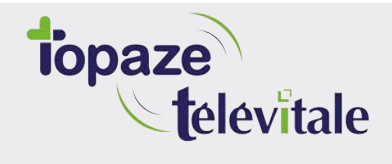

**Merci d'avoir suivi notre tutoriel**

#### **Si vous avez besoin d'aide, envoyez un email à : support@topaze.com**

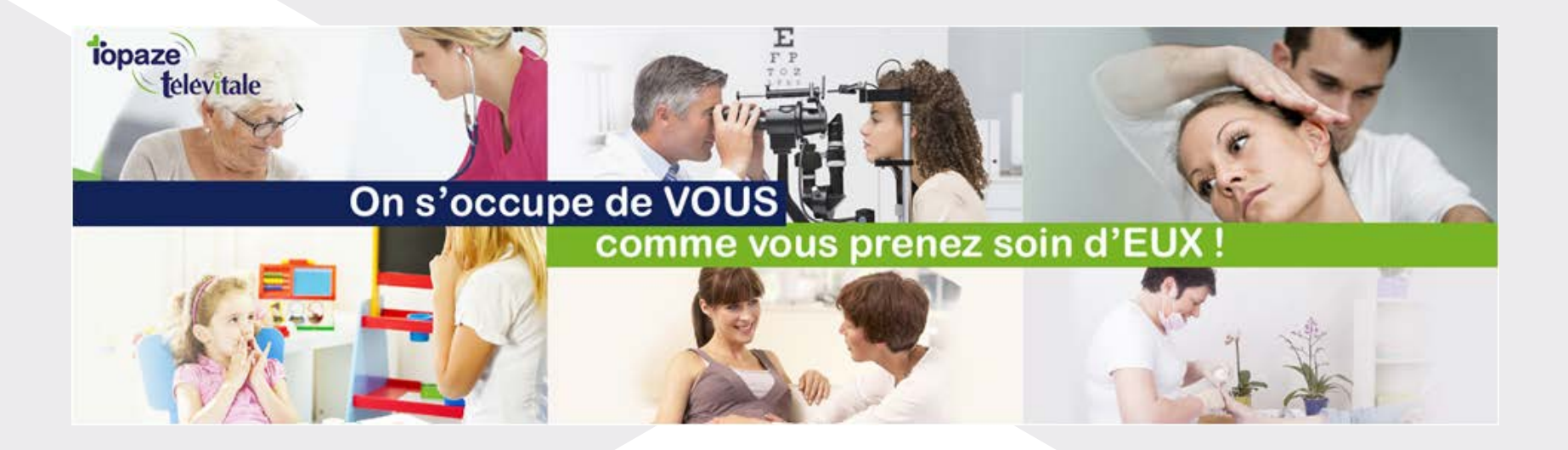

**IDEA SAS** SAS au capital de 40.000 euros RCS Antibes B 393 590 203 00021 Le Chorus A - 2203, Ch. St Claude - Cs 80711 06605 ANTIBES Cedex Tél: 04 92 914 914 - Fax: 04 93 74 93 08 - www.topaze.com

**TELEVITALE SAS** SAS au capital de 50 602 euros RCS Aix-en-Provence B 391 889 037 00035 Immeuble Le Gamma - 92 avenue des Logissons **13770 VENELLES** Tél: 04 42 54 91 91 - Fax: 04 42 54 91 84 - www.televitale.fr